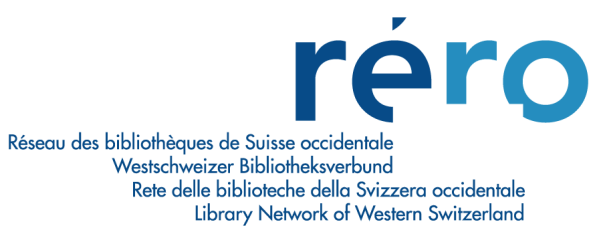

# **Migration à Virtua Consortium version 2010.1.2**

 **Nouvelles fonctionnalités pour les Acquisitions** 

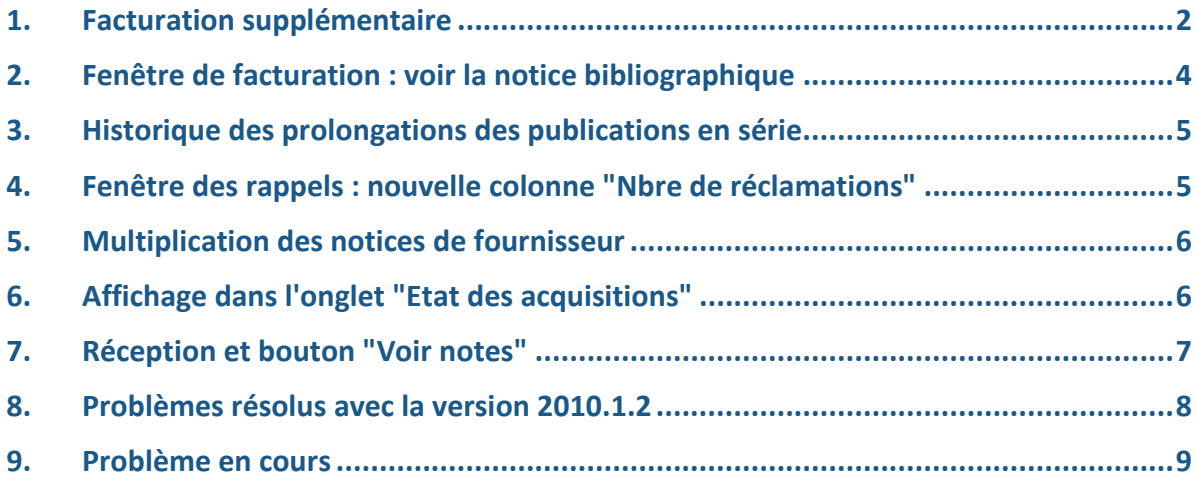

#### **1. Facturation supplémentaire**

Cette option permet de rajouter un montant supplémentaire à une facture déjà payée en cas d'ajustement du prix plus tard dans l'année par exemple.

Exemple: la facture no 134085 a été payée.

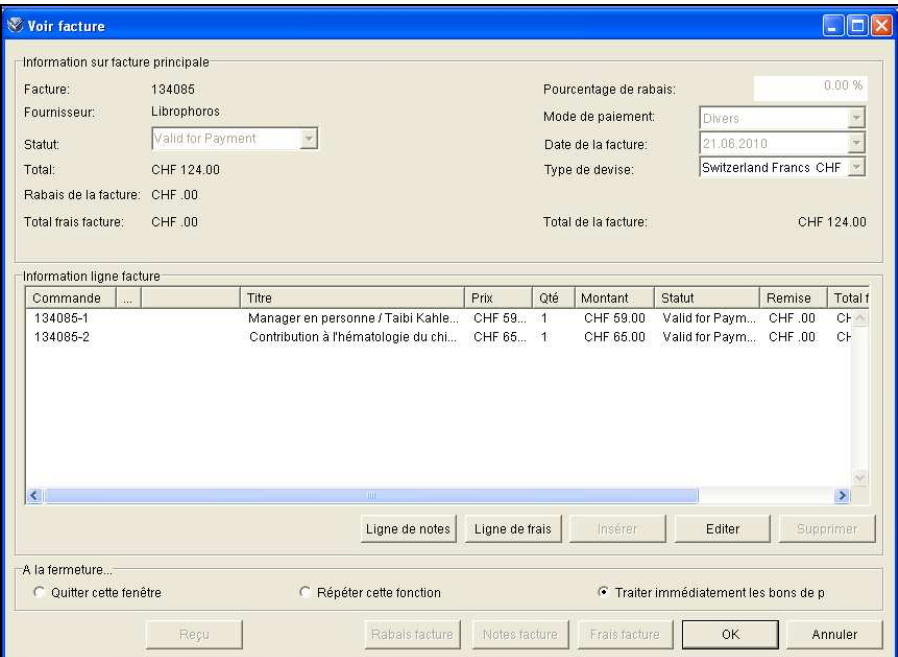

Si cette facture a besoin d'être réajustée, l'option "Ajouter facture suppl." permet d'y remédier.

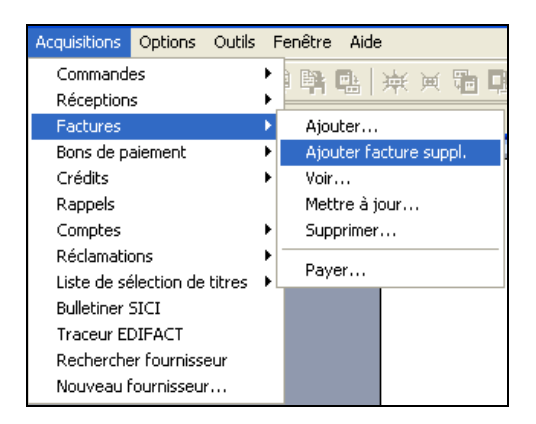

Une facture supplémentaire est alors créée avec le signalement qu'il s'agit d'une information supplémentaire sur une facture déjà enregistrée.

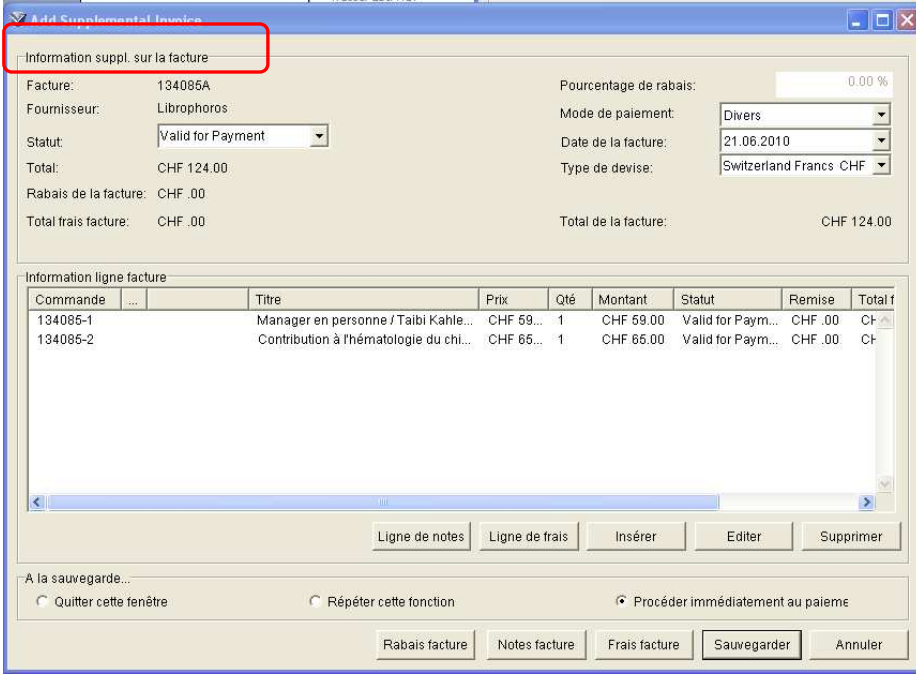

On trouve également trace de cette information dans l'état des acquisitions. Les boutons "Avancer" et "Reculer" permettent de visualiser: soit la facture originale, soit la facture supplémentaire.

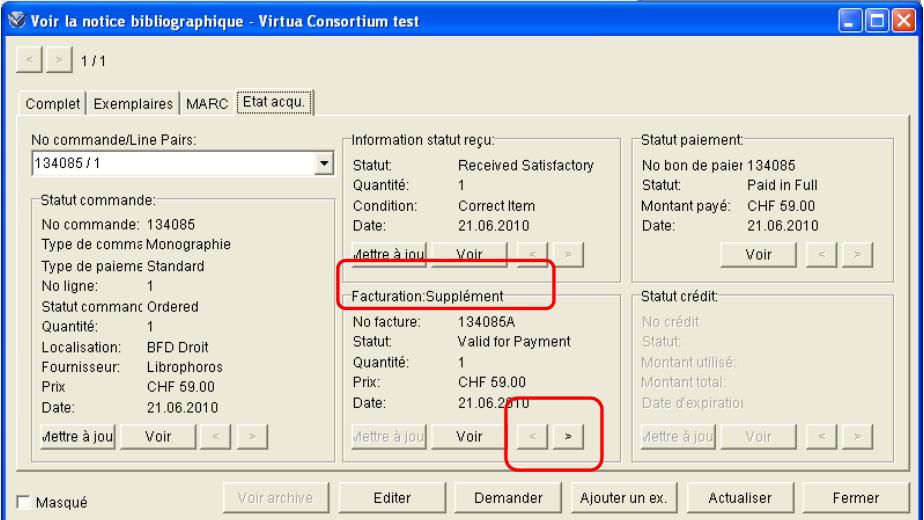

## **2. Fenêtre de facturation : voir la notice bibliographique**

La notice bibliographique est désormais visible depuis les différentes fenêtres de facturation (ajouter facture, mettre à jour facture, voir facture et supprimer facture).

Exemple avec la fenêtre "Voir facture": en cliquant sur l'option "Notice bibliographique", la notice bibliographique rattachée à la ligne de facture s'affiche.

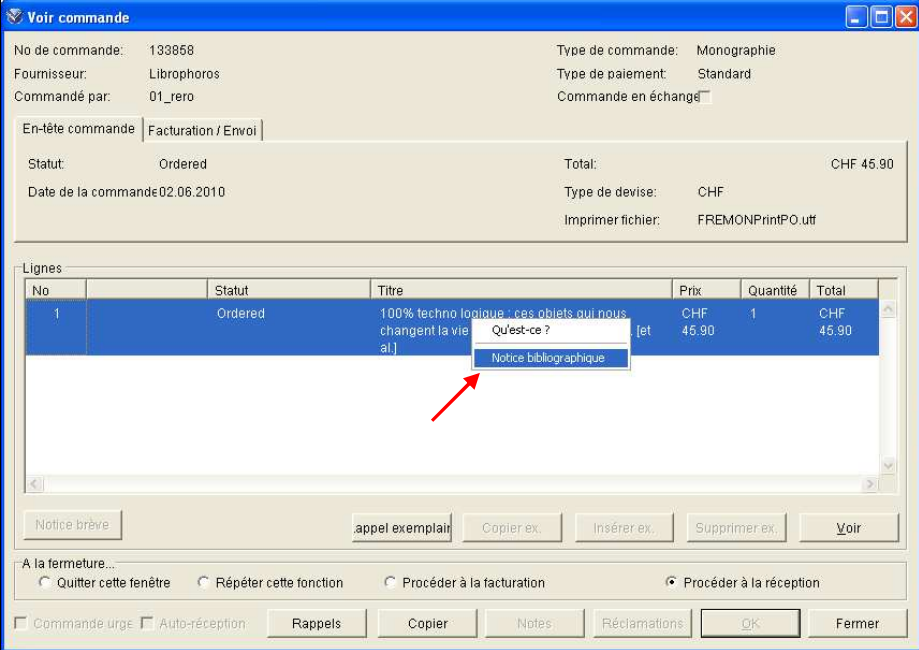

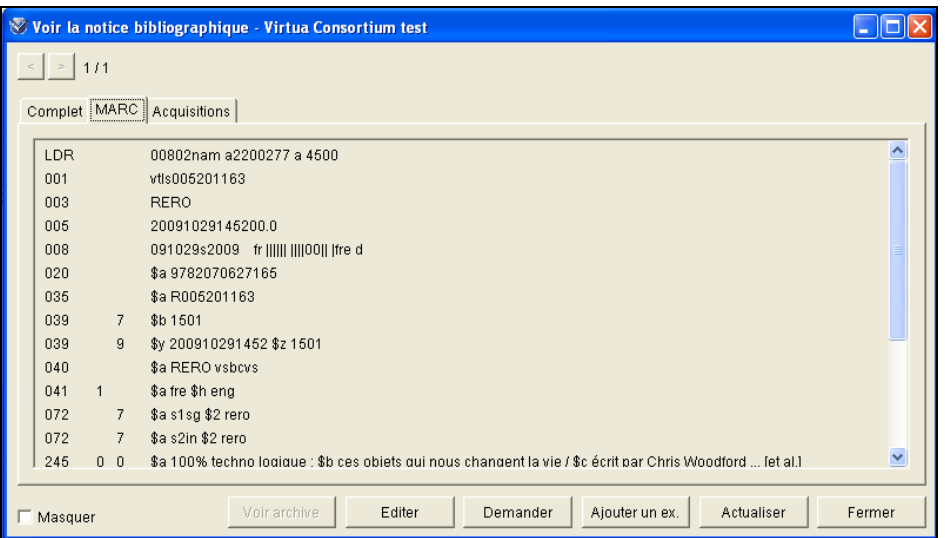

 $\overline{\phantom{a}}$ 

#### **3. Historique des prolongations des publications en série**

On peut désormais consulter l'historique des prolongations d'une publication en série dans l'état des acquisitions. Virtua mémorise la trace de chaque prolongation en attribuant une extension au numéro de commande original. L'extension se compose du signe dièse #, suivi du nombre de renouvellement qui s'incrémente automatiquement.

Exemple: le bon de commande 132964 a été prolongé trois fois.

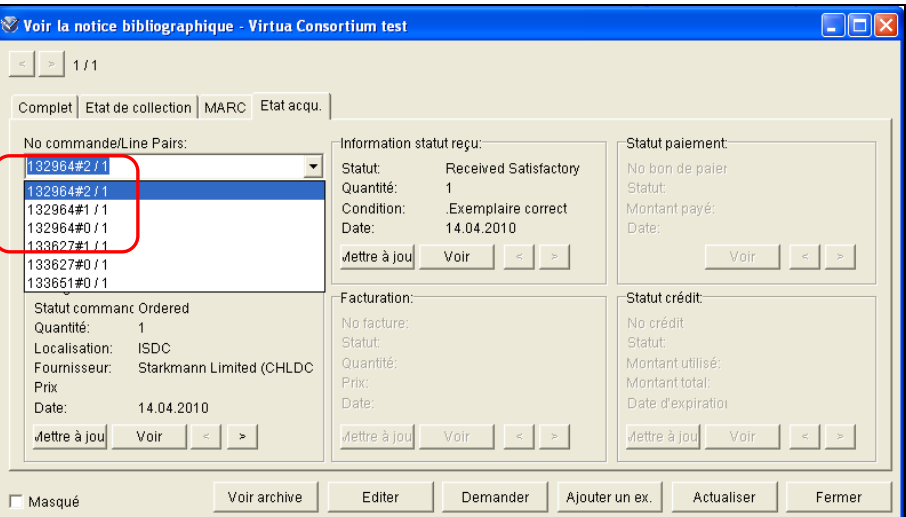

A noter que le système accepte désormais de prolonger des publications en série dont le prix est de zéro franc.

#### **4. Fenêtre des rappels : nouvelle colonne "Nbre de réclamations"**

Une nouvelle colonne fait son apparition dans la fenêtre des rappels. Elle permet de voir le nombre de réclamations pour une ligne de commande.

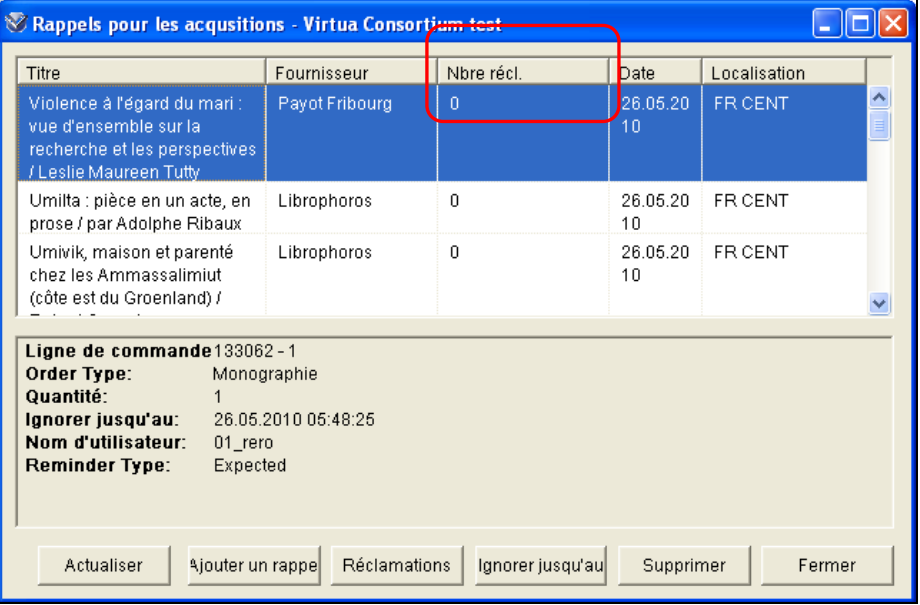

#### **5. Multiplication des notices de fournisseur**

Dans la fenêtre "Ajouter un nouveau fournisseur", l'option "Multiplication notice de fournisseur" permet, si elle est activée, d'ouvrir automatiquement une nouvelle fenêtre prête pour la création d'un nouveau fournisseur. Cette fonction est utile si on a toute une série de nouveaux fournisseurs à créer.

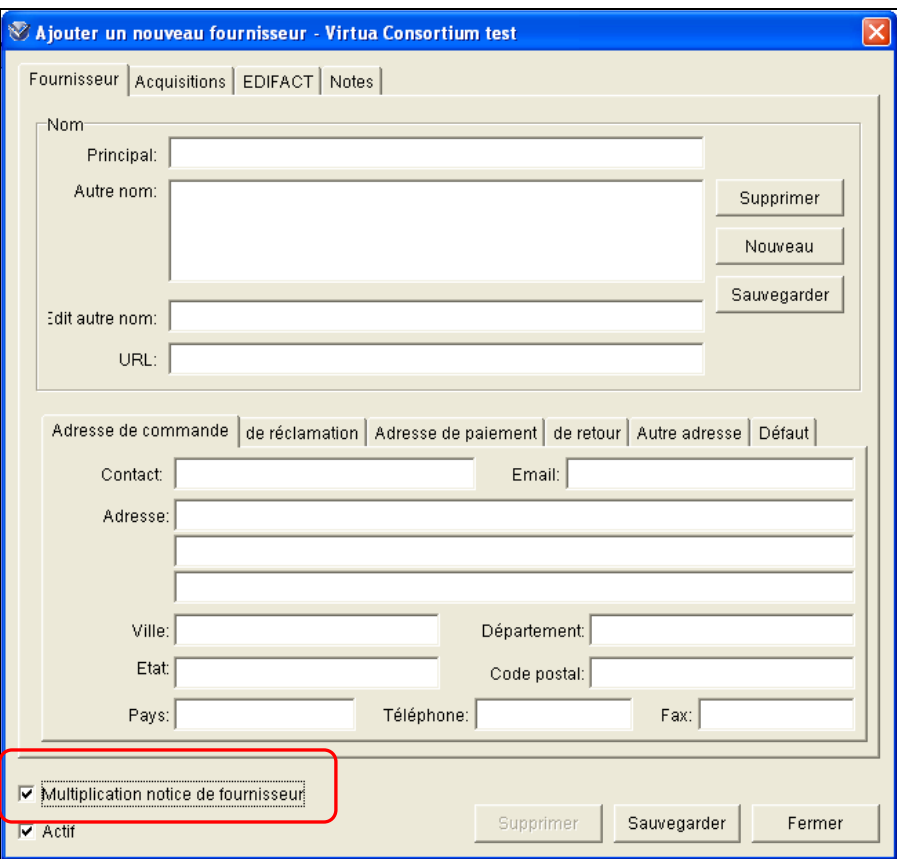

Attention toutefois à ne pas cocher cette option si vous souhaitez créer une seule nouvelle notice de fournisseur.

### **6. Affichage dans l'onglet "Etat des acquisitions"**

La localisation et le fournisseur d'une autre institution ayant commandé le même ouvrage que ma bibliothèque sont maintenant visibles dans l'onglet "Etat acqu."

Exemple d'une connexion sur l'institution valaisanne et visibilité d'une commande créée par la BGE de Genève :

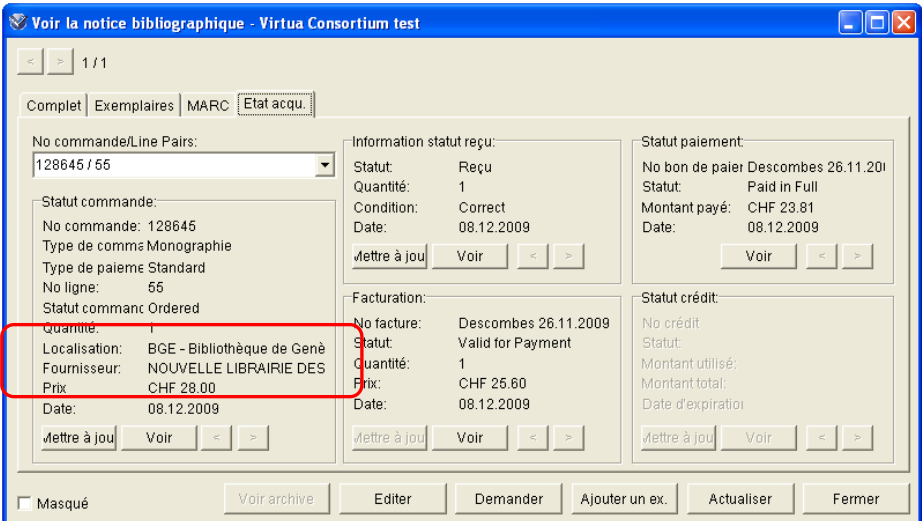

# **7. Réception et bouton "Voir notes"**

Le bouton "Notes du bon de commande" a changé d'emplacement dans la fenêtre de réception. Auparavant, il figurait dans la fenêtre "Ligne du reçu".

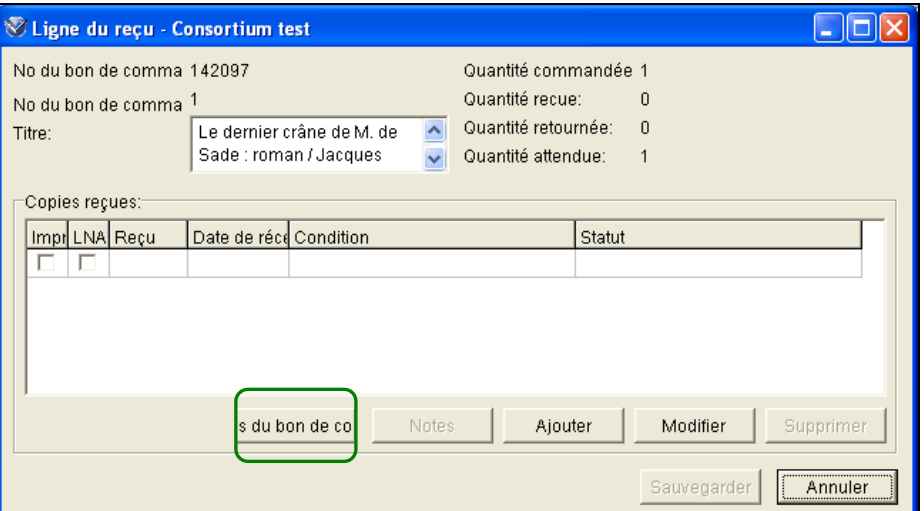

Avant (Virtua consortium 48.1.10.0):

Dans la version 2010.1.2, il est situé à l'étape précédente dans la fenêtre "Réceptions":

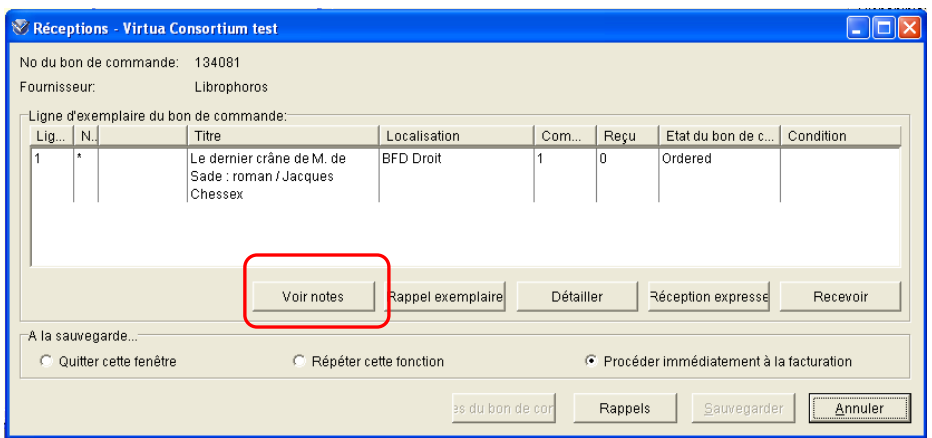

### **8. Problèmes résolus avec la version 2010.1.2**

#### **8.1 Réception d'un exemplaire avec réservation posée par une autre institution**

En version 48.1.10, la réception d'un exemplaire pour lequel il existait une réservation posée par une autre institution générait un message "Exemplaire demandé 1" qui ne devait pas s'afficher pour ma propre institution. Ce problème est résolu avec la version 2010.1.2.

#### **8.2 Série monographique / Commande permanente (COG'S) : voir la notice bibliographique**

Dans la fenêtre "Mettre à jour la commande", on peut voir la notice bibliographique rattachée à une commande de type "Série monographique" ou "Commande permanente" (COG'S), non seulement à partir de la ligne de commande mais également depuis la description générale de la commande (niveau supérieur).

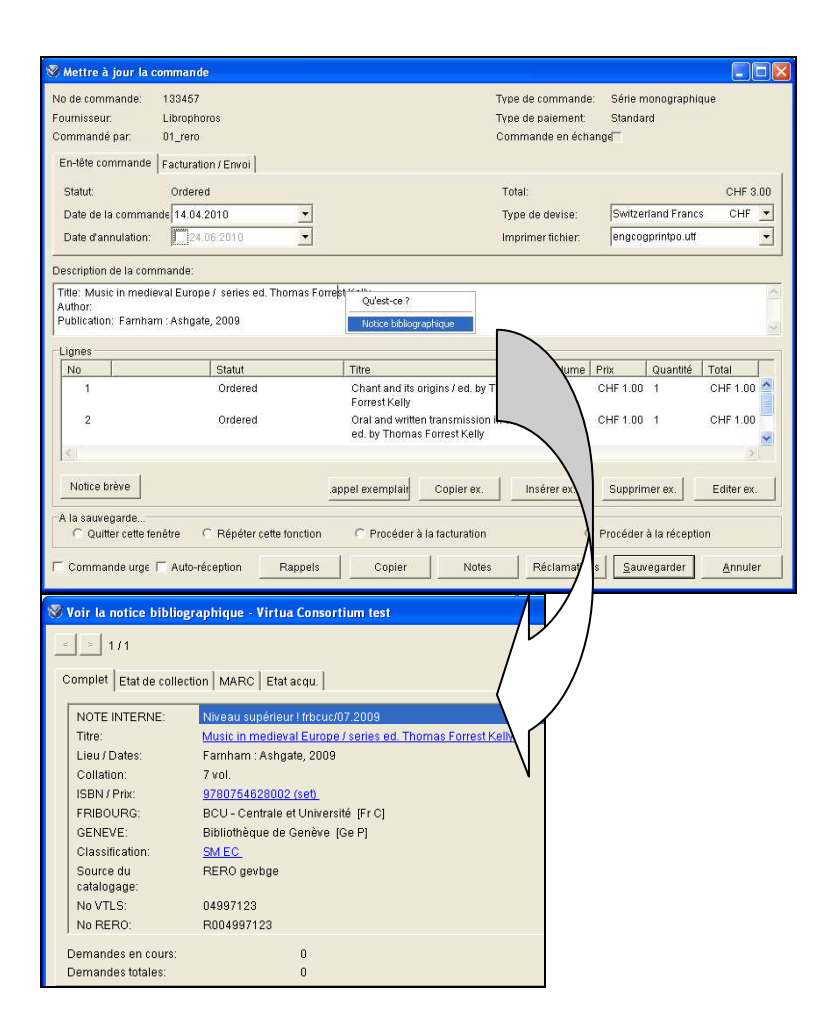

### **9. Problème en cours**

Lorsqu'on annule une ligne de commande, la date d'annulation n'est plus signalée dans la fenêtre du bon de commande. Le problème a été transmis à VTLS.

Avant (Virtua consortium 48.1.10):

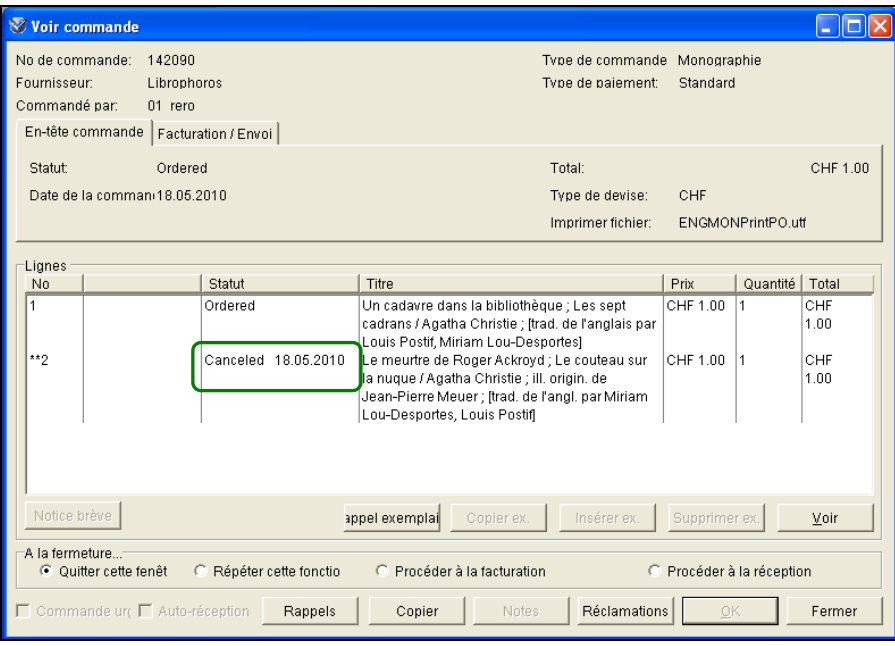

Dans la version 2010.1.2, la date d'annulation n'est plus affichée.

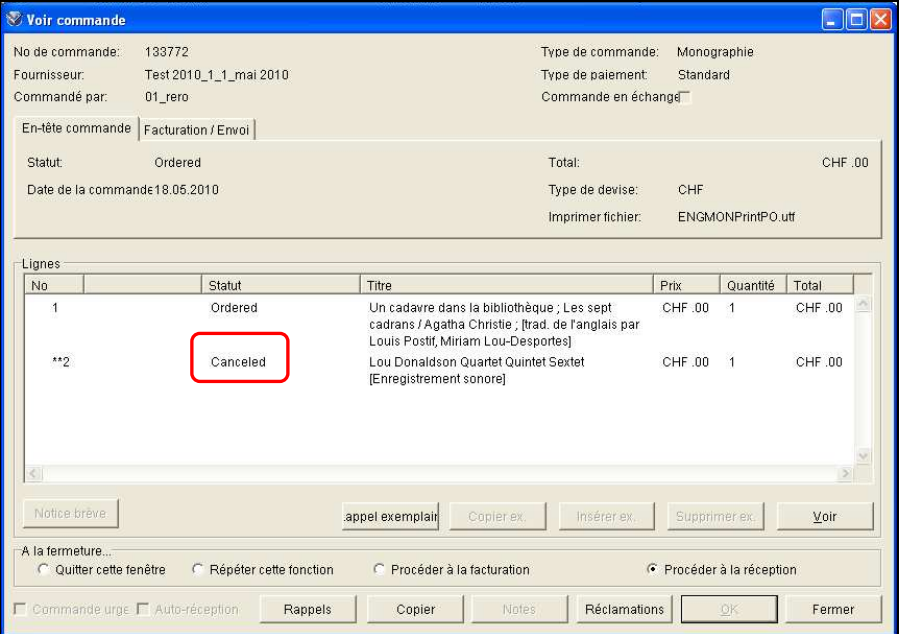

\_\_\_\_\_\_\_\_\_\_\_\_\_\_\_\_\_\_\_\_ © Copyright 2010, RERO